Setting Up with JavaScript Ready to Code Environment

**Get Ready Set Code** JavaScript

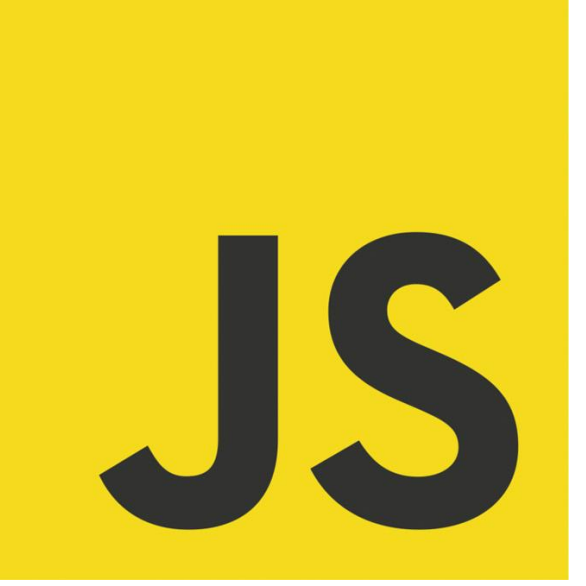

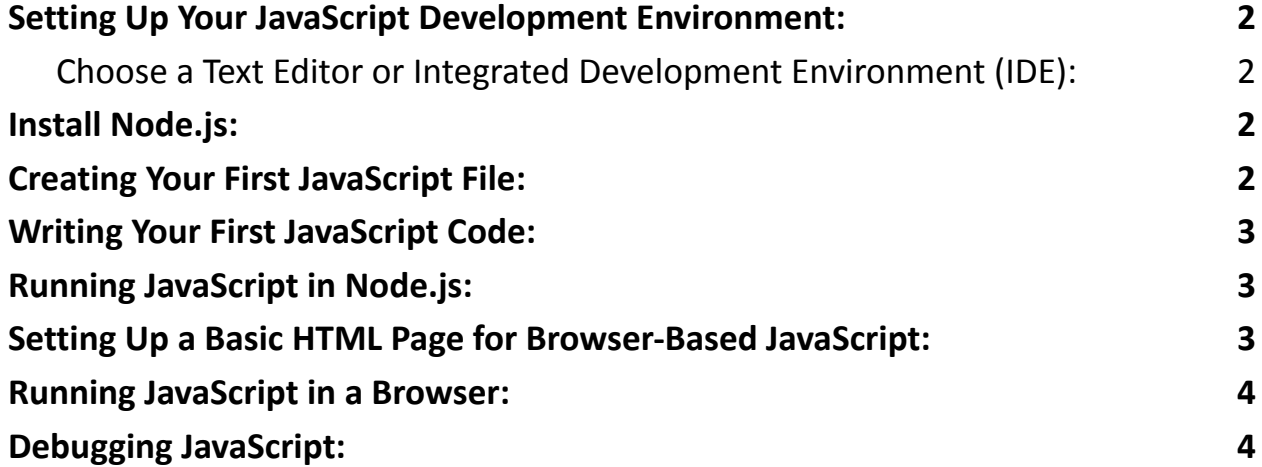

Setting up your development environment for JavaScript is a crucial first step for any learner. A well-configured environment will make it easier to write, test, and

debug your code. Below, I'll provide a detailed description of how to set up a basic JavaScript development environment, including coding examples.

## <span id="page-1-0"></span>Setting Up Your JavaScript Development Environment:

<span id="page-1-1"></span>Choose a Text Editor or Integrated Development Environment (IDE):

You can start with a simple text editor like Visual Studio Code (VSCode) or a more feature-rich IDE like WebStorm.

Download and install your chosen editor/IDE from their respective websites.

### <span id="page-1-2"></span>Install Node.js:

Node.js is essential for running JavaScript outside of a web browser and is often used for server-side development.

Download and install Node.js from the official website: <https://nodejs.org/>

## <span id="page-1-3"></span>Creating Your First JavaScript File:

Open your text editor/IDE and create a new file with a .js extension. For example, app.js.

# <span id="page-2-0"></span>Writing Your First JavaScript Code:

Let's start with a simple "Hello, World!" example. In your app.js file, type the following code:

console.log("Hello, World!");

#### <span id="page-2-1"></span>Running JavaScript in Node.js:

Open your terminal or command prompt. Navigate to the directory where your app.js file is located. Run the JavaScript file using Node.js: bash node app.js

You should see the output: Hello, World!

## <span id="page-2-2"></span>Setting Up a Basic HTML Page for Browser-Based JavaScript:

For front-end development, you'll need an HTML file to run JavaScript in a web browser.

Create a new HTML file, e.g., index.html, and add the following code:

#### <!DOCTYPE html>

<html> <head> <title>My JavaScript Page</title> </head> <body> <script src="app.js"></script> </body> </html>

<span id="page-3-0"></span>This code includes your app.js file in the HTML page.

#### Running JavaScript in a Browser:

Double-click the index.html file or open it with your preferred web browser. Open the browser's developer console (usually by pressing F12 or right-clicking and selecting "Inspect").

You should see the "Hello, World!" message in the console.

# <span id="page-3-1"></span>Debugging JavaScript:

Most modern browsers have built-in developer tools for debugging.

You can set breakpoints, inspect variables, and step through your code to find and fix issues.

In VSCode or your chosen IDE, you can also set breakpoints and debug Node.js applications.

With these steps, you've set up a basic JavaScript development environment for both server-side and client-side development. As you progress in your JavaScript learning journey, you can explore additional tools and libraries specific to your project needs.